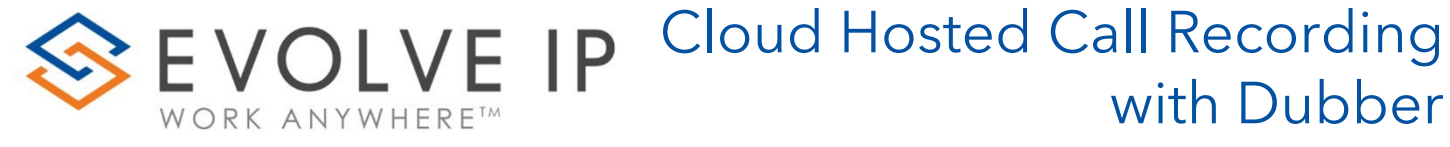

*Dubber API: Getting Started*

#### **EVOLVE IP, LLC**

# Cloud Hosted Call Recording with Dubber  $\mathcal P$ DubberAPI: Getting Started

© Evolve IP, LLC

CORPORATE HEADQUARTERS

630 Allendale Road

King of Prussia, PA 19406

Main Phone: 610-964-8000

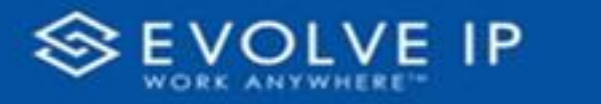

# **Table of Contents**

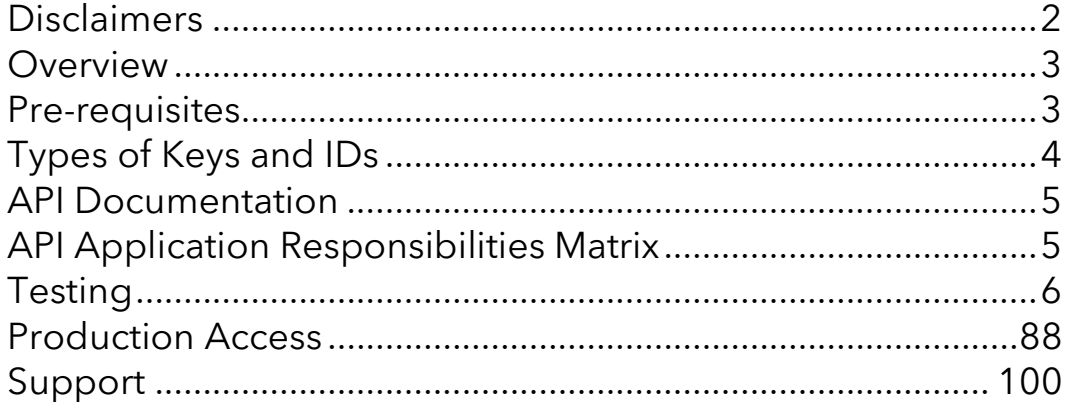

#### EVOLVE IP, LLC

# Cloud Hosted Call Recording with Dubber  $\mathcal P$ Dubber API: Getting Started

#### CONTRIBUTIONS:

Lisa Brown Tech Writer

dubber.net Content Contributor(s)

Autumn Salama

Ed Ireson

John Miller

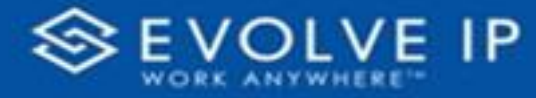

## <span id="page-4-0"></span>Disclaimers

Evolve IP are registered trademarks of Evolve IP, LLC.

- Evolve IP is a trademark of Evolve IP, LLC. © 2006-2022 by Evolve IP, LLC. All rights reserved.
- Any technical documentation that is made available by Evolve IP, LLC is proprietary and confidential and is considered the copyrighted work of Evolve IP, LLC.
- This publication is for distribution under Evolve IP non-disclosure agreement only. No part of this publication may be duplicated without the express written permission of Evolve IP, LLC 630 Allentown Road, King of Prussia, PA 19406.

Evolve IP reserves the right to make changes without prior notice.

- The electronic version (PDF) of this document may be downloaded and printed for personal use or stored as a copy on a personal machine. The electronic version (PDF) of this document may not be distributed. Information in this document is subject to change without notice and does not represent a commitment on the part of the vendor. The software described in this document is furnished under a license agreement and may be used or copied only in accordance with the agreement. It is against the law to copy the software on any medium except as specifically allowed in the agreement.
- The use of general descriptive names, trade names, trademarks, etc., in this publication, even if the former are not especially identified, is not to be taken as a sign that such names, as understood by the Trademarks and Merchandise Marks Act, may accordingly be used freely by anyone.

Windows is a registered trademark of Microsoft Corporation.

Dubber is a trademark of Dubber Corporation Limited.

All other trademarks are the property of their respective owners.

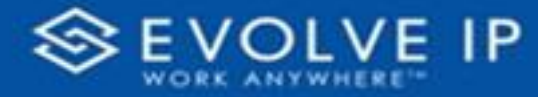

#### <span id="page-5-0"></span>**Overview**

This guide is meant to prepare Evolve IP customers for development using the application programming interface (API) provided by Dubber for integration with cloud hosted call recording solutions.

### <span id="page-5-1"></span>Pre-requisites

The very first steps in developing with the Dubber API are as follows:

- **Programming Experience** Developing with APIs is not extremely difficult, but it is also not meant for a beginner. Evolve IP strongly encourages the developer undertaking this task to be experienced and knowledgeable in creating applications and API programming. Evolve IP shall only provide access to self-service resources to support these efforts and will not provide any guidance or consulting on programming practices or support for the applications developed using this API. Dubber has many partners with pre-written integrations for its platform that may be better suited if your organization does not have programming expertise on your staff. <https://www.dubber.net/marketplace>
- **Register for a Developer Account** Visit [http://developer.dubber.net](http://developer.dubber.net/) and click on REGISTER. This will create a Mashery ID that is unique to you. This process includes an approval phase. Dubber will approve your registration within two (2) business days. Approved registration comes with a free 30 day Sandbox for development and testing. Sandbox accounts are not created nor maintained by Evolve IP.

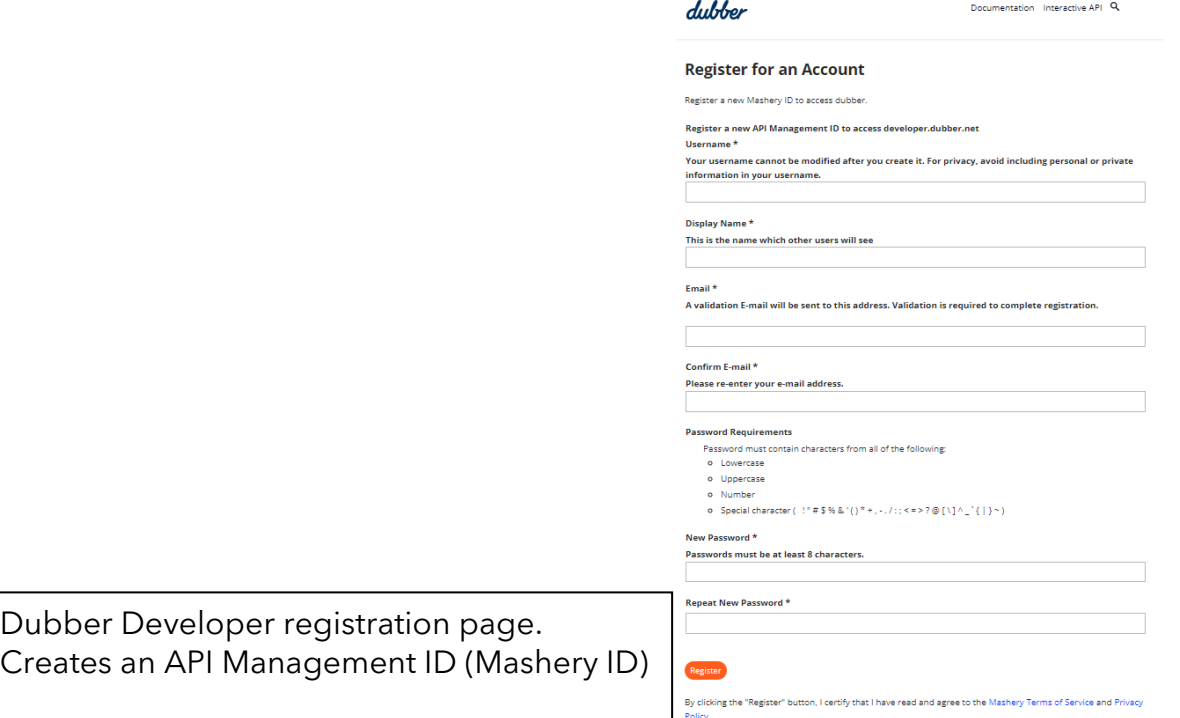

**Create an application** - begin by creating an application, this will generate a Keys and Client Secret for the relevant Dubber instances. You may then Register the application.

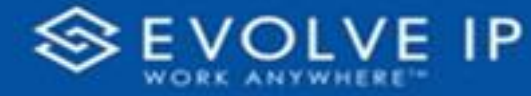

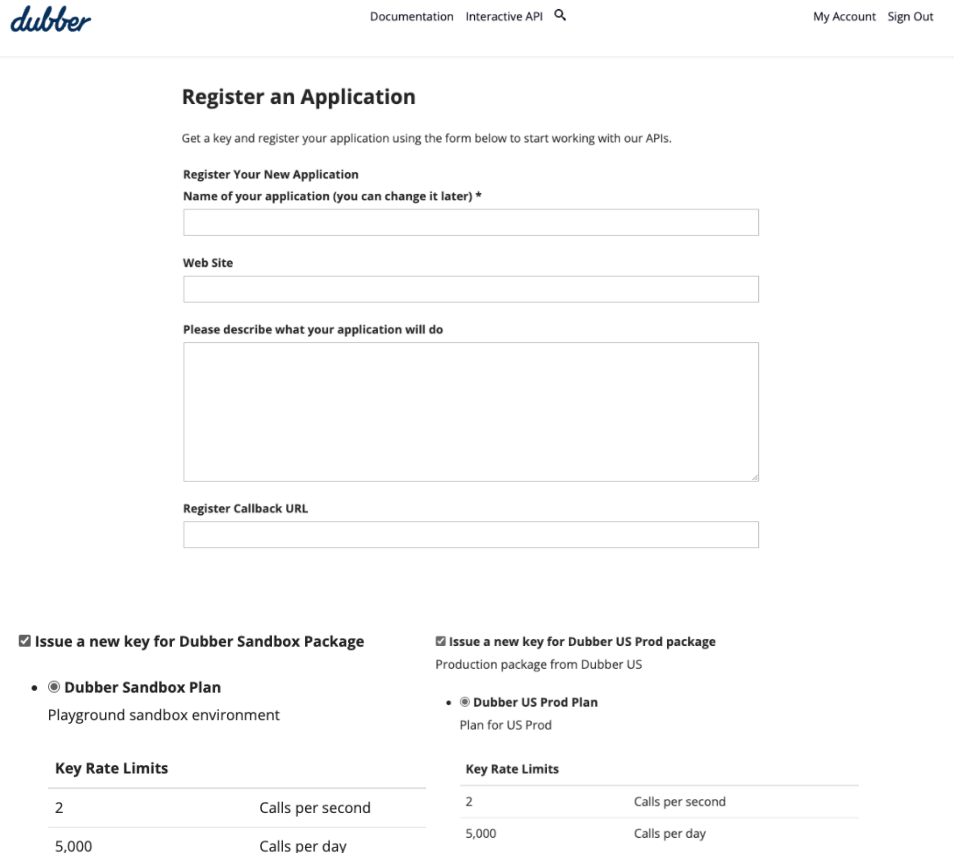

# <span id="page-6-0"></span>Types of Keys and IDs

Once the pre-requisites are completed and understood, you are ready to get started. The following is a list of IDs / Keys / Tokens and how/when/where they are obtained:

- **API Management ID** created upon Dubber developer registration. User generated through registration process. This is also referred to as your Mashery ID, and consists of a username and password that allows you to login to [developer.dubber.net.](https://developer.dubber.net/)
- **Application Key/Client Secret (Sandbox)** created upon development account registration and creation of first application. Provided to the user directly from the Dubber Developer portal.
- **Application Key/Client Secret (Production)** assigned upon application creation for regions selected, requires approval that takes up to two (2) business days. Provided to the user directly from the Dubber Developer portal.
- **Sandbox Account ID** Will generally match the API Management ID, can be validated by calling profile API as detailed later in the document.
- **Production Account ID** Provided by Evolve IP when production account is created. Visible by logging into your Production Account Portal via Evolve IP's Clearlogin.

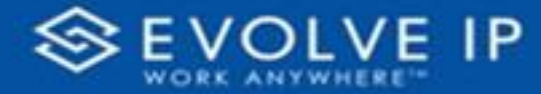

- **Administrative User ID** Provided by Evolve IP when production account is setup. This is the user that has admin permissions over your Dubber Production Account.
- **Auth ID / Token** available to Client administrative user(s) in Production Account Portal accessed through Evolve IP's Clear Login. Can be used to generate an Access Token
- **Access Token** a bearer authentication token that is used to authenticate each API call to Dubber. Available from the Dubber API following their "Authorization" guides to generate the token. (either by Password, Code, or Bearer Assertion)

## <span id="page-7-0"></span>API Documentation

Dubber has provided a comprehensive documentation site at [developer.dubber.net.](https://developer.dubber.net/) Visit that site for API documentation.

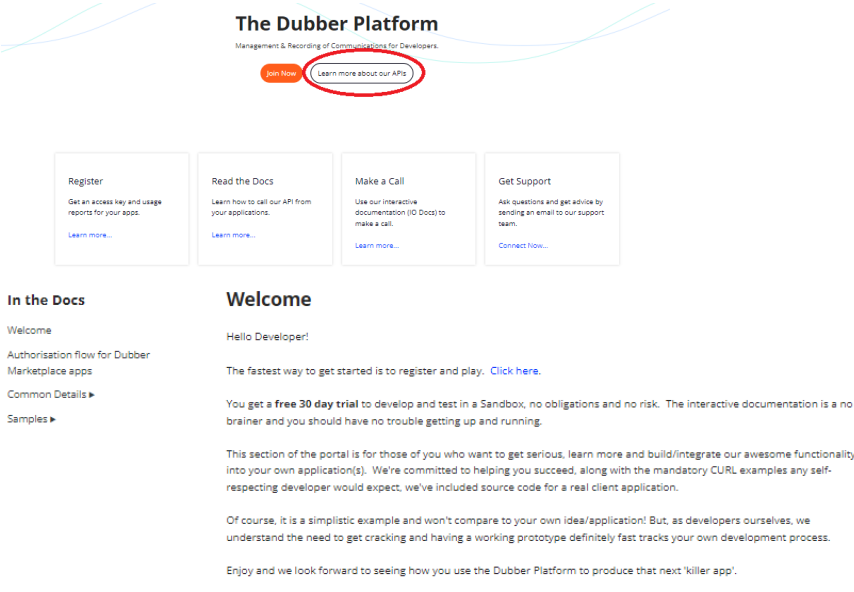

# <span id="page-7-1"></span>API Application Responsibilities Matrix

Here are the expected responsibilities for tasks related to API development with Dubber:

**R** – Responsible | **A** – Accountable | **C** – Consulted | **I** – Informed

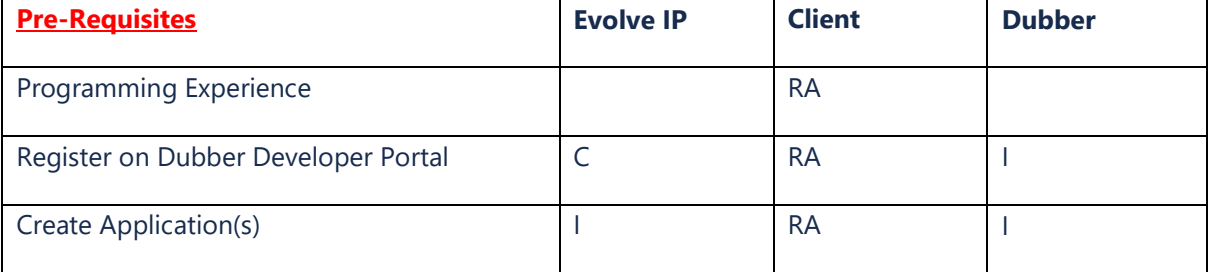

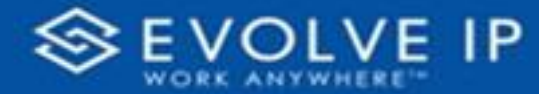

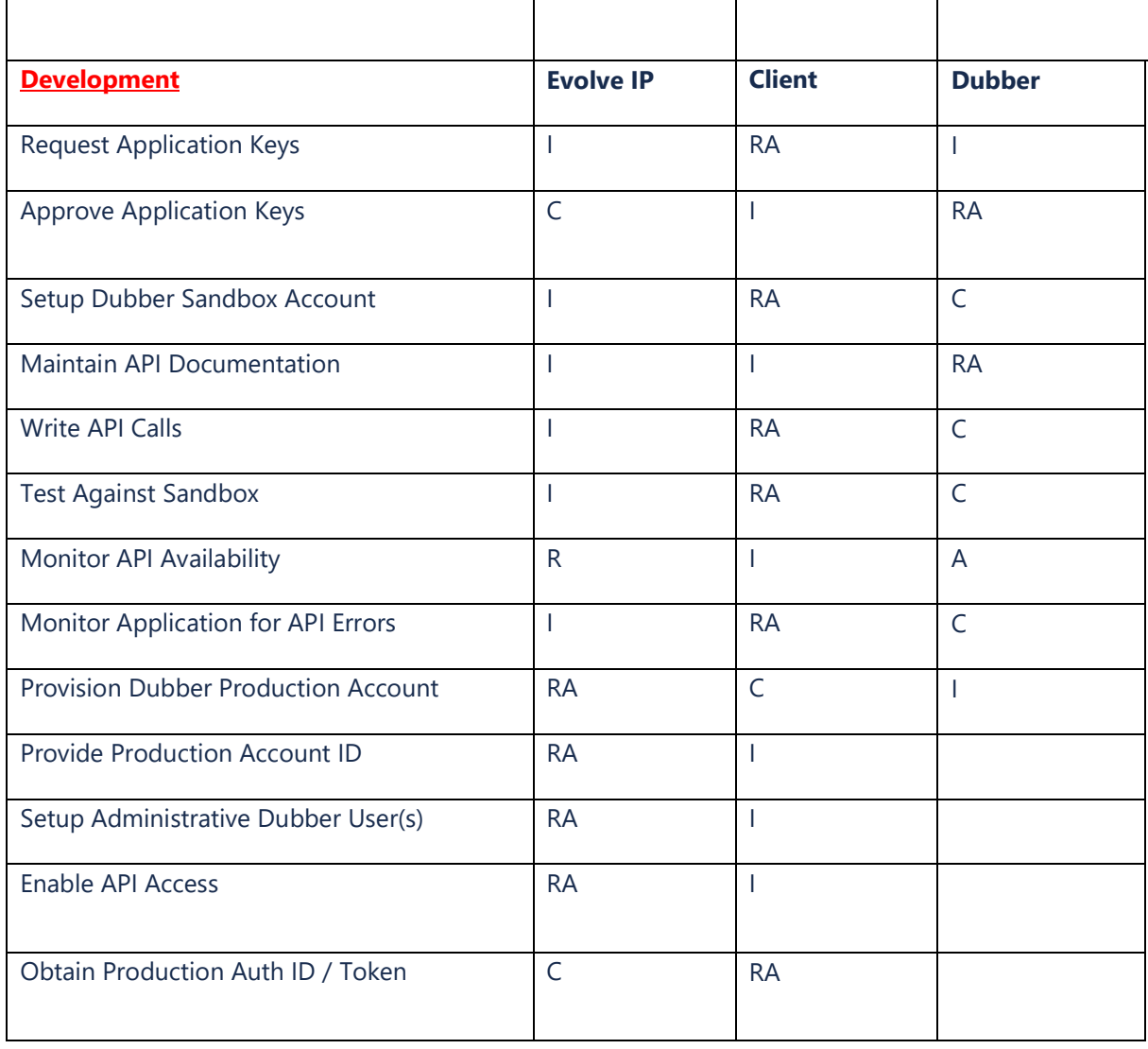

## <span id="page-8-0"></span>**Testing**

Dubber provides an interactive API to test your application. This will be done using the Key and Client secret provided for the Sandbox portal on your Developer account. It should be noted that the Sandbox will not contain any of your recordings from Evolve IP. This is a test account and will be registered using the same email address as your Dubber Developer account.

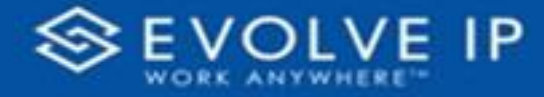

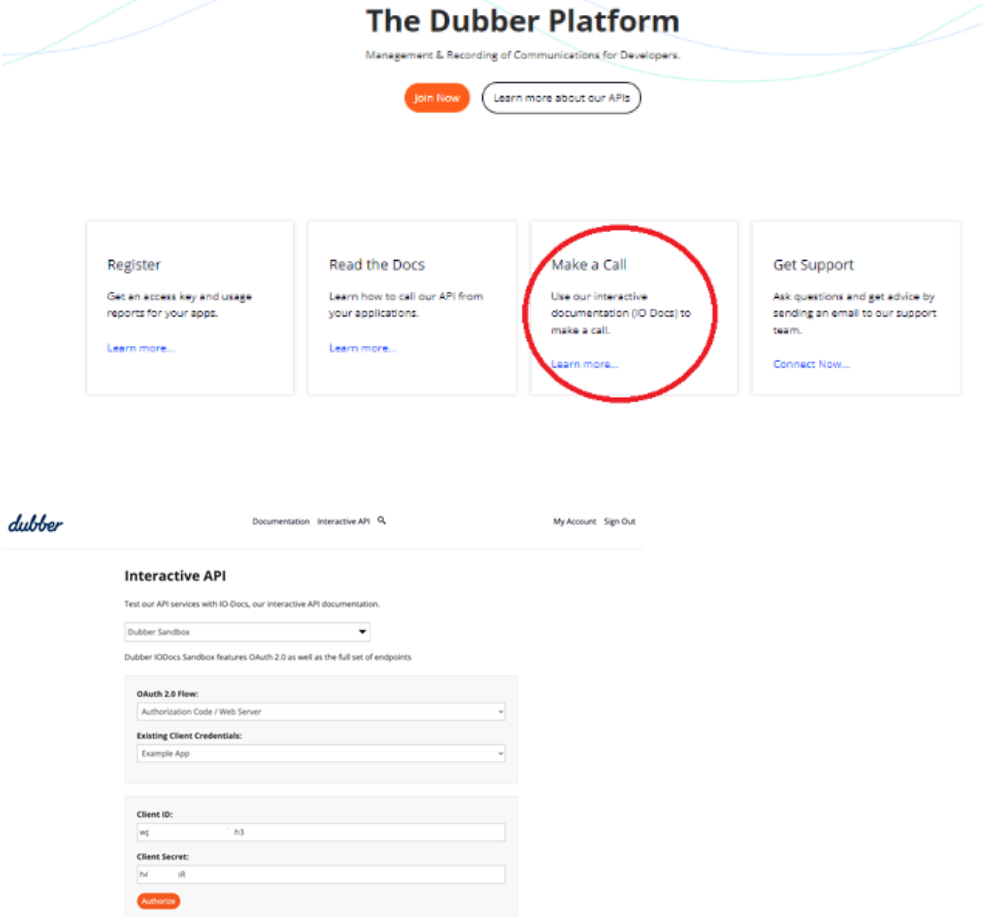

Obtaining your account ID is as simple as selecting the application you created from the existing Client credentials which will prepopulate your ID and Secret. You then select "Authorize" which will require you to enter your credentials for your Dubber Sandbox Account.

If you have not yet created the Sandbox account you can enter your email address at the Forgot password link here: [https://idp.sbox.dubber.net/auth/realms/dubber/login](https://idp.sbox.dubber.net/auth/realms/dubber/login-actions/reset-credentials?client_id=dubber&tab_id=zom0zNFZrFA)[actions/reset-credentials?client\\_id=dubber&tab\\_id=zom0zNFZrFA](https://idp.sbox.dubber.net/auth/realms/dubber/login-actions/reset-credentials?client_id=dubber&tab_id=zom0zNFZrFA) and follow the process to establish a password and activate the account.

Once you provide the credentials for your Dubber Sandbox Account the interactive API will generate an authorization code and allow you to get an access token.

Accessing your Sandbox Account ID can be done by calling the profile API.

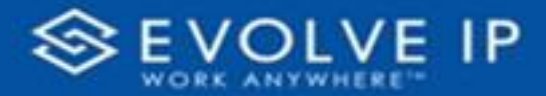

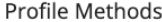

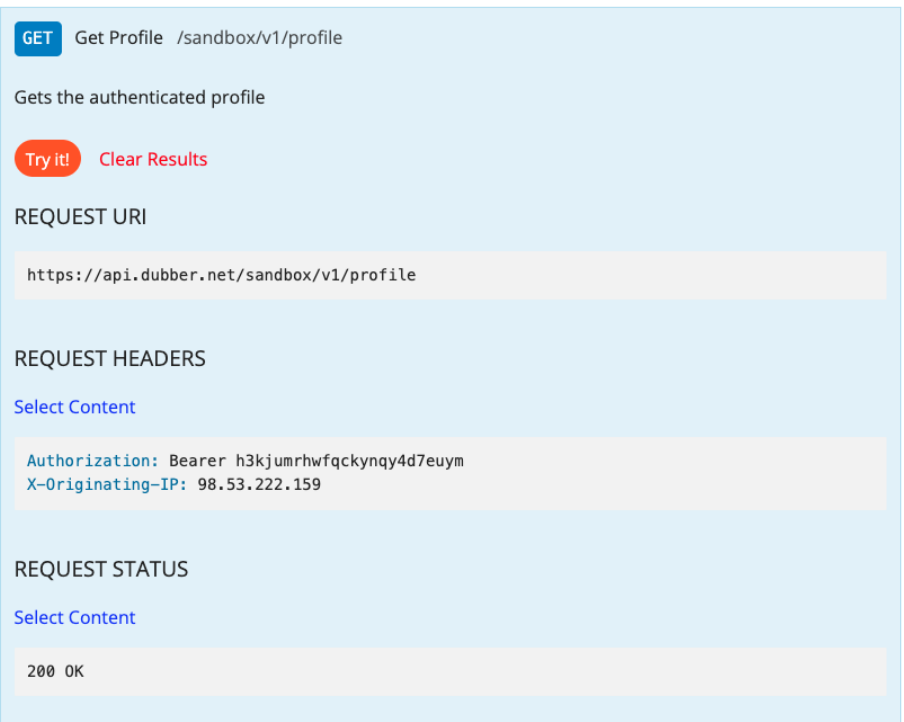

The response to this call will have your account details:

```
{
  "self":"https://api.dubber.net/sandbox/v1/users/yourname-domain-com",
  "account":"https://api.dubber.net/sandbox/v1/accounts/AccountID",
  "id":"yourname-domain-com",
  "role":"Administrator",
 "username":"yourname@domain.com",
 "first_name":"First Name",
  "last_name":"Last Name",
 "confirmed": true,
 "date_created": "Day, ## Month 2022 HH:MM:SS +0000",
  "date_updated":"Day, ## Month 2022 HH:MM:SS +0000",
 "mobile_number": "###########",
  "language":"en"
}
```
## <span id="page-10-0"></span>Production Access

Evolve IP will provision your Production Dubber account in accordance with the service to which you have subscribed. As part of provisioning this account, Evolve IP will configure administrative users as detailed by the Client in the Implementation Workbook. Where requested, user API access will be enabled. Once enabled the administrative user(s) can obtain the Auth ID and Token related to their account which will be necessary for accessing your production account via the API through the Production Dubber portal. Users access the

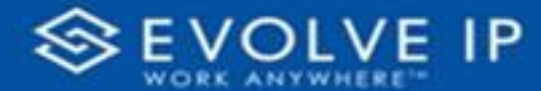

Production Dubber Portal through Evolve IP's ClearLogin by selecting tile titled "Cloud Hosted Call Recoding". Once in the Production Dubber Portal clicking on the gear icon in the upper right hand corner and selecting "Account" you can navigate to the API tab on your Account Settings page and view your Auth ID and Token. It should be noted for security reasons, Evolve IP cannot see this information nor provide it to you.

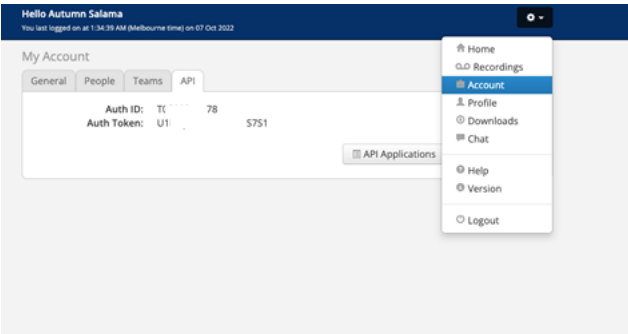

You can now leverage your Production Key and Client Secret paired with your Authorization ID/Token to make API calls against your production Dubber Account. Examples of the API calls available to you can be found with the API documentation links provided earlier in this document.

It should be noted that all examples use the sandbox instance. When making calls in production "sandbox" should be replaced with the production Dubber region you are making the calls to, usually "us" for customers based in the Continental US.

Sandbox Example:

```
curl -i -k -H "Authorization: Bearer <ACCESS_TOKEN>" \
 -X GET "https://api.dubber.net/sandbox/v1/accounts/<Dubber_Account_Id>"
```
US Production Equivalent:

```
curl -i -k -H "Authorization: Bearer <ACCESS_TOKEN>" \
  -X GET "https://api.dubber.net/us/v1/accounts/<Dubber_Account_Id>"
```
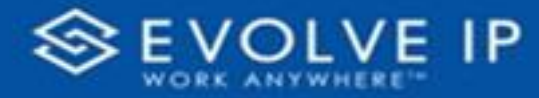

## <span id="page-12-0"></span>Support

If your sandbox is active, you can open support tickets directly with Dubber for issues related to API application development. Click on the 'Get Support' link from the home page.

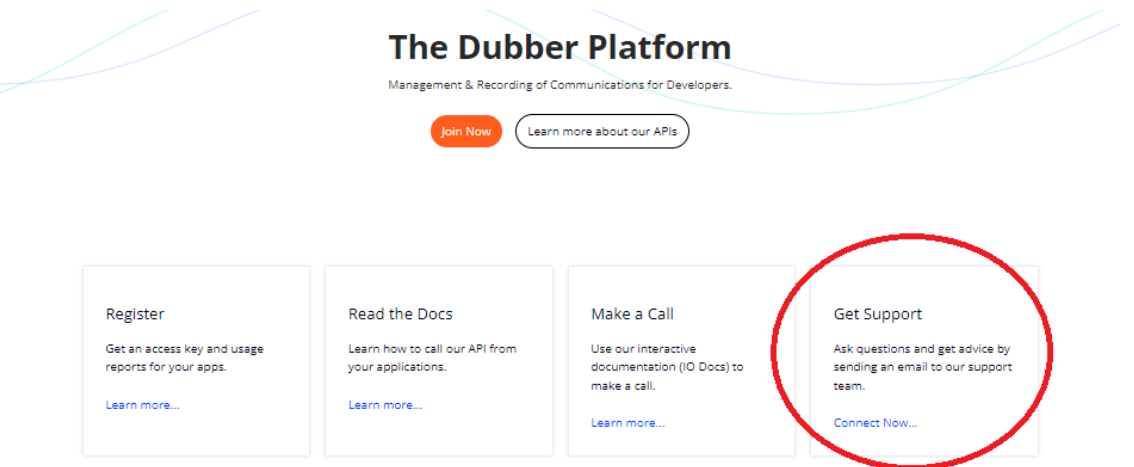

*Evolve IP does not provide support or development assistance for customers building against the Dubber API.* 

#### **E V O L V E I P , L L C**

Cloud Hosted Call Recording with Dubber  $\mathbb D$ 

Dubber API: Getting Started